Kuvan koon muuttaminen:

- 1. Klikkaa kuvaa
- 2. Suurenna ja pienennä kuvaa kuvan nurkissa olevista palloista hiirellä raahaamalla. Sivuilla olevia palloja ei kannata käyttää, kuvasuhde muuttuu ja kuva litistyy tai venyy.

Kuvan kallistaminen:

- 1. Klikkaa kuvaa
- 2. Kallista kuvaa kuvan päällä olevasta pyöreästä nuolesta.

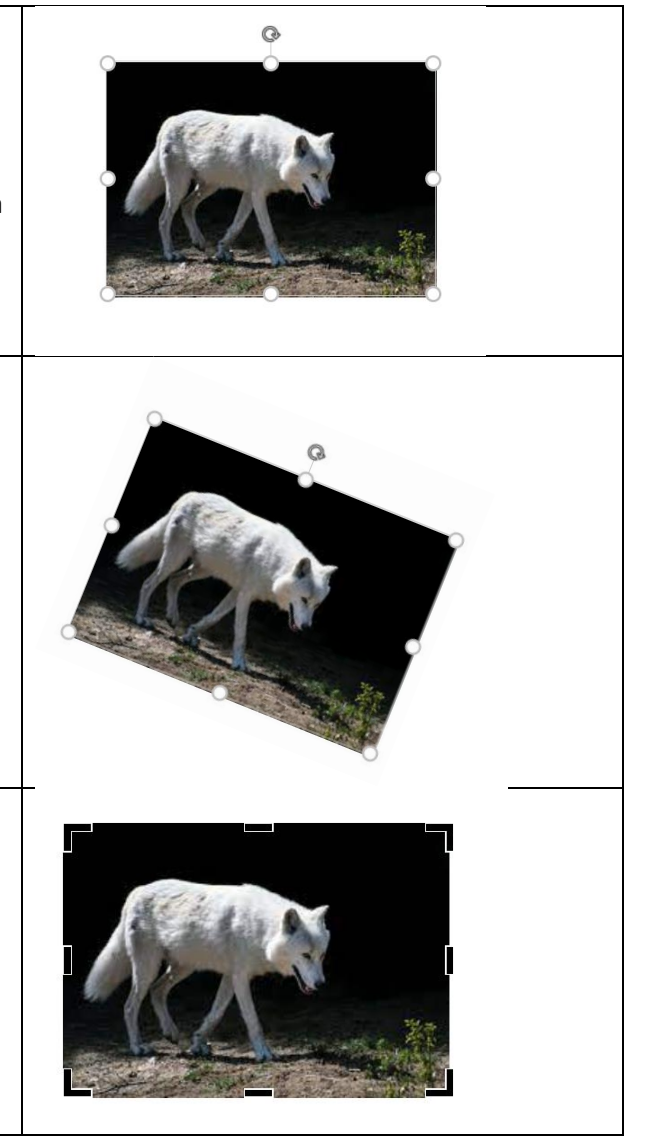

## Kuvan rajaaminen

- 1. Klikkaa kuvaa hiiren oikealla napilla
- 2. Valitsee 'Rajaa'
- 3. Rajaa kuvaa siirtämällä kuvan reunoja mustista palkeista kuvan reunoilla tai nurkissa.
- 4. Kun olet valmis, klikkaa hiirellä jossain kuvan ulkopuolella.